# **Spirobank II Basic használati útmutató**

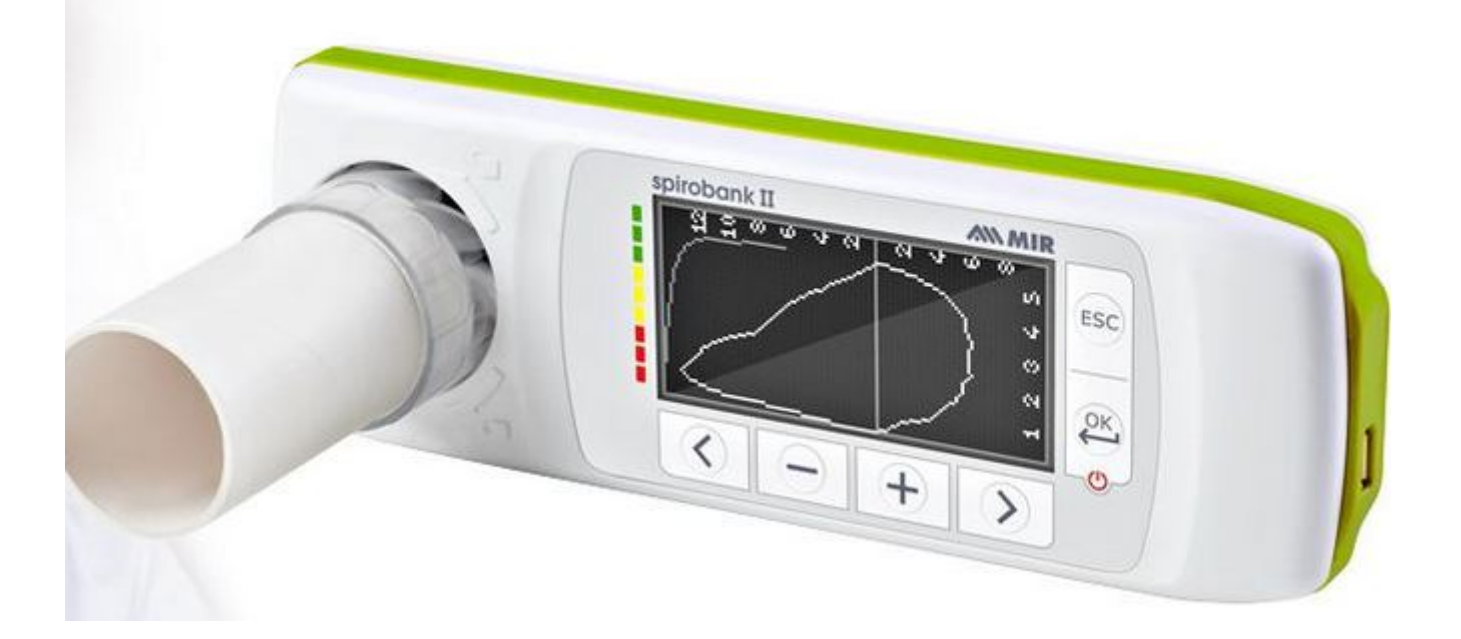

#### **Figyelem!**

A melléklet WinspiroPRO szoftvert installálni kell a PC-re mielőtt a készüléket a PC-hez csatlakoztatja. Az installálás végén csatlakoztassa a készüléket a PC-hez és a hardver felismeri az új eszközt. Ekkor a Spirobank II a WinspiroPRO szoftverrel is használható.

# **BEVEZETÉS**

### **Tervezett használat**

A Spirobank II orvos vagy orvos utasítása szerint a beteg általi használatra, minden életkorú páciensnél (kivéve csecsemők és újszülöttek) a tüdő vizsgálatára, spirometriai tesztek végzésére tervezték.

#### Felhasználói kör

A Spirobank II egy sor, az emberi légzésfunkcióval kapcsolatos paramétert kalkulál. Az orvos rendeli el a spirometriai tesztet és ő felel az eredmények elemzéséért és kiértékeléséért.

#### Szükséges képességek és tapasztalat

A készülék helyes használatához és az eredmény kiértékeléséhez és a karbantartáshoz szakképzett személyzetre van szükség.

Ha a készület a beteg használja, orvostól vagy szakképzett személyzettől alapos kiképzést kell kapjon. FIGYELEM

A gyártó nem vállal semmilyen felelőséget az olyan hibákért, melyek a készülék helytelen, vagy a használati utasítástól eltérő kezelésből adódik.

#### Működési környezet

Spirobank helyes működését magas-frekvenciájú kibocsátások interferenciája zavarhatja. (TV, rádió, mobiltelefon, stb.) Az elemet vegye ki, ha a készüléket több mint 3 hónapig nem használja. A készülék csak szabványos lítium elemmel működtethető, 3V nominálértéken, mely CR 123A típusú, vagy ezzel egyenértékű. Óvja a készüléket hőtől, közvetlen napsugárzástól, vagy más erős fénytől, energiától, portól, homoktól, vagy vegyi anyagoktól. Győződjön meg arról, hogy a készülék turbinája érzékelője nem kerül kapcsolatba folyó vízzel, sűrített levegővel, vagy magas hőmérsékletű folyadékkal. A készülék nem alkalmas műtőkben, anesztéziai robbanó gázok, folyadékok közelében történő használatra. FIGYELEM! Ha a készülék nem megfelelő környezeti feltételek mellett üzemel veszélybe kerülhet a mérés pontossága.

Ne használja a készüléket műtőkben, gyúlékony folyadékok vagy gyúlékony anesztéziai gázok (oxigén vagy nitrogén) jelenlétében.

A készüléket ne használja erős légáramlatban pl. szélben, direkt hőforrás klíma közelében, napsütésben, vagy más erős fény vagy energiaforrás közelében, poros, homokos környezetben, vagy kémiai anyagok közelében.

#### Ki installálhatja fel ?

A készüléket szakképzett személyzet kell felinstallálja. Normál esetben az orvos konfigurálja mielőtt odaadja a betegnek, ha otthoni használatot terveztek.

#### A vizsgált személy hatása a készülék használatára

A spirometriai tesztet csak akkor kell végezni amikor a vizsgált személy nyugalmi helyzetben van és egészséges, így felel meg a vizsgálati feltételek. A spirometriai teszt helyes elvégzéséhez feltétlenül szükséges a vizsgált személy teljes együttműködése,mivel teljes erőltetett kilégzést és belégzést kell végezzen, ahhoz, hogy értelmes eredmények születhessenek.

#### A használat korlátai - kontraindikációk

A spirometriai teszt eredményeinek elemzése önmagában véve nem elég a helye diagnózis felállításához. Szükség van ugyanis az egész klinikai kórtörténetre, esetleg más vizsgálatok eredményeire is.

Továbbá a spirometriai teszt elvégzése előtt figyelembe kell venni egyéb tüneteket is, melyet a vizsgált személy akkor produkál. A felhasználó felelőssége eldönteni, hogy a vizsgálandó személy alkalmas-e mentálisan és fizikailag a teszt elvégzésére, ill. ha elvégezte a vizsgálatot, a kiértékelésnél figyelembe venni az együttműködés mértéket. A spirometriai teszt ugyanis megkívánja a vizsgált alany teljes mértékű együttműködését. Az eredmény függ a személy képességétől, hogy milyen gyorsan és mennyire tudja beszívni és kifújni a levegőt. Ha ezek az alapvető feltételek nem teljesülnek, a kapott eredmény nem tekinthető pontosnak, ezért nem elfogadható. A teszt elfogadhatóságának megállapítása a felhasználó felelőssége. Különös figyelmet igényel a gyermekek, idősek és fogyatékosok vizsgálata. A készüléket sosem szabad használni, amikor előfordulhat vagy valószínű hogy, az eredmények érvényessége veszélyeztetve lehet sok ilyen külső tényezőnek köszönhetően.

#### **Fontos biztonsági figyelmeztetések**

#### FIGYELEM

A készülék biztonságos működése és jó teljesítménye akkor garantált ha a felhasználó maradéktalanul betartja a használati utasításokat.

A gyártó vagy kereskedő nem vonható felelősségre a helytelen használat miatt bekövetkezett károkért.

A készüléket csak és kizárólag spriométerként szabad használni, és csak az eredeti tartozékokkal és alkatrészekkel. Ha nem eredeti tartozékokat használ, veszélybe kerülhet a mérés pontossága. A készüléket nem szabad hasznos élettartamán túl használni. A készülék élettartama a háttér memóriát működtető hátsó lítium elem (CR2032) élettartamától függ, amely normál feltételek mellett kb. 10 év. A készülék folyamatosan figyeli ennek az elemnek a töltöttségi állapotát és üzenettel informálja a felhasználót amikor az elem lemerült. Lépjen kapcsolatba a szervizzel ha ez az elem lemerült és cseréltesse ki. Bármilyen nemű, a készülék használatával kapcsolatos incidens vagy baleset előfordulása esetén a gyártót haladéktalanul értesíteni kell. (46/1997 sz. Európai Szabályzat 9. cikkely, 93/42.EC Direktíva)

#### A keresztfertőzés veszélye

Kétfajta turbina szenzor használható a készülékhez: újra felhasználható és egyszer használatos. A páciens az egyszer használatos szájcsutorával csatlakozik a készülékhez. A keresztfertőzés elkerülésére az egyszer használatos szájcsutorát 3 használat után mindig dobja ki, az újra felhasználható áramlási szenzort pedig minden spirometriai teszt előtt alaposan meg kell tisztítani. Antibakteriális szűrő használata az orvos megítélése szerint. Ha egyszer használatos turbinát használnak, minden használat előtt újat kell felhelyezni mindenpáciensnél.

#### 1A turbina

Egyszer használatos turbina

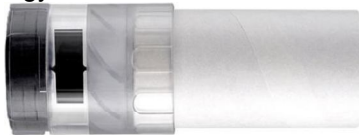

Ha egyszer használatos turbinával szeretné végezni a spirometriai tesztet, fontos hogy minden páciensnél új turbinát használjon. Az egyszer használatos turbina pontossága, higiénikussága és jellemzői akkor garantáltak ha előzetesen megfelelően volt tárolva, az eredetileg leragasztott csomagolásban. Az egyszer használatos turbina műanyagból készült, használat után kidobandó.

Újra felhasználható turbina

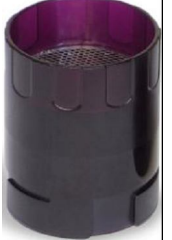

Az újra felhasználható turbina helyes működése csak akkor garantált, ha megfelelően meg lett tisztítva és belsejéből minden idegen tárgy el lett távolítva. Ha nem lett megtisztítva alaposan, fennáll a keresztfertőzés veszélye. A turbinát nem szabad erős víz vagy levegő sugár alá tartani és nem szabad forró vízzel mosni. Vigyázzon hogy ne kerüljön por vagy semmilyen idegen tárgy a turbina belsejébe, mert az zavarná a turbina működését és esetleg károsíthatná is a turbinát

#### A csutora

A készülékhez mellékelt egyszer használatos szájcsutorák tájékozató jellegűek, hogy milyen kell legyen a készüléknek megfelelő helyes típus és méret. Ezek tiszták de nem sterilek. Legyen a szájcsutora papír vagy műanyag, mindenképpen egyszer használatos kell legyen. Beszerzéséért forduljon kereskedőjéhez,

ahol a készüléket vásárolta. A szájcsutorák okozhatta környezet szennyezés elkerülésére kidobásukkor a vonatkozó helyi előírások szerint járjon el!!

#### A készülék

Ha valami probléma van a készülékkel, ne próbálkozzon a javítással, forduljon szakszervizhez. A konfigurációs paraméterek beállítása szakképzett személyzet által történjen, noha a paraméterek esetleges rossz beállítása nem jelent veszélyt a vizsgált személyre nézve. Távolítsa el az elemeket ha hosszabb időn (pl. több hónapig) keresztül nem használja a készüléket. A készüléket gyermekektől tartsa távol.

Magas frekvenciás elektromos készülékek zavarhatják a spirobank működését. Ezért fontos, hogy néhány méter távolság legyen a spirobank és a magas frekvenciás készülékek között, pl. TV, rádió, mobil telefon, stb. A készülék szintén pontatlan eredményeket adhat, ha erős elektromágneses környezetben végzi a mérést, pl. elektrosebészeti készülék, CT, stb.

Ha PC-t vagy nyomtatót csatlakoztat a spirobankhoz, azoknak is meg kell felelniük az EN 60601-1-1-es direktíváknak.

A spirobank, a tartozékok, elemek selejtezésénél a helyi vonatkozó szabályok szerint járjon el.

Távolítsa el az elemeket ha a készüléket huzamosabb időn keresztül nem használja.

A készülék tápellátása PC-ről is történhet USB kábelen keresztül.

Gyermekektől, fogyatékosoktól tartsa távol.

#### **Lítium-ion akkumulátor figyelmeztetés**

A készülék újratölthető 3,7 V-os tápfeszültségű lítium-ion akkumulátorral működik.

#### **Címkék, szimbólumok**

Azonosító címke

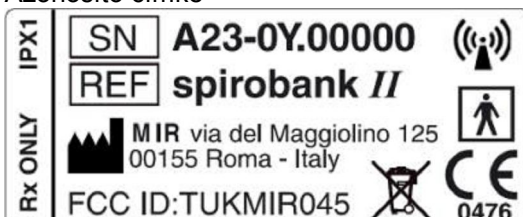

A címkén lévő információk:

- gyári szám
- termék neve
- gyártó neve és címe
- Elektromos biztonsági szimbólum
- CE jelzés (93/42 EEC Direktíva)
- WEEE szimbólum

Orvosi műszerekre vonatkozó CE jelzés

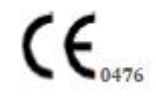

Elektromos biztonsági szimbólum

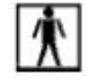

az IEC 60601-1-es standardnak megfelelően ez a termék és tartozékai BF típusúak, ezért védettek az árammal való direkt és indirekt érintkezés ellen.

Csak a gyártó által szállított soros kábelt használja és vegye figyelembe az IEC 60601-1-1-es biztonsági normákat.

Figyelem! Az USB soros port szimbóluma

PC vagy nyomtató csatlakozáshoz. Csak a gyártó által szállított soros kábelt használja.

A 2002/96/EEC Európai Direktívák követelményei (WEEE), a készüléket selejtezés után nem szabad a normál háztartási szemétbe dobni, mert környezetszennyező anyagokat tartalmaz. Selejtezésnél kövesse a helyi szabályokat.

#### **Termékleírás**

A Spirobank II önállóan működő vagy USB porton keresztül PC-hez csatlakoztatható ún. zsebspirométer.

**A Spirobank II** kifejezetten a légzési paraméterek mérésére tervezték. A mért paraméterek minőségi ellenőrzése belsőleg történik, és a készülék az utolsó teszt eredményeit eltárolja a memóriában.

**spirobank** hatékony és kompakt mérőeszköz, légzési specialisták vagy megfelelően szakképzett személyzet számára lett tervezve. A spirométer kiszámolja a fő légzési paramétereket.

A áramlás és térfogat mérő szenzort egy digitális turbina, melynek működése az infravörös megszakítási elven alapszik. Ez az elv biztosítja a mérések pontosságát és megismételhetőségét, anélkül, hogy periodikus kalibrációra lenne szükség. A szenzor tulajdonságai:

- Pontos mérés még igen alacsony áramlási ráta esetén is.
- Nem befolyásolja a levegő nedvessége és sűrűsége
- Ütésálló

A turbina fajtái: újra felhasználható vagy egyszerhasználatos.

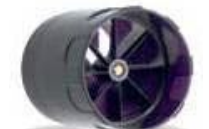

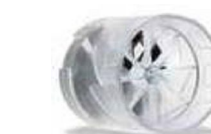

Újra felhasználható turbina Egyszer használatos turbina

Az alábbi szabályokat javasolt betartani, hogy a turbina tulajdonságai hosszú időn keresztül változatlanok maradjanak: • az egyszer használatos turbinát ki kell dobni, minden használat előtt újat kell behelyezni.

• az újra felhasználható turbinát alaposan meg kell tisztítani.

A spirometriai teszt korrekt kiértékeléséhez fontos, hogy a mért értékek össze legyenek hasonlítva az ún. normál vagy feltételezett értékekkel, melyek antropometriai adatokból lettek kikalkulálva vagy a páciens saját legjobb értékeivel. A legjobb személyi értékek jelentősen eltérhetnek a feltételezett értékektől, melyek egészséges alanyok értékei. A Spirobank II PC –hez is csatlakoztatható a rendszer konfigurálásához. Minden spirometriai teszt eredménye és a

kapcsolódó információk átvihetők PC-re, majd megtekinthetők PC-n. (Áramlás/térfogat görbék, spirometriai paraméterek). Csatlakozás PC-hez USB porton keresztül történik.

spirobank az FVC meghatározására képes, számol egy elfogadhatósági indexet (minőségi kontroll) és megadja a spirometriai teszt megismételhetőségét. A teszt automatikus kiértékelése a legújabb 11 szintes ATS (Amerikai Mellkasi Társaság) osztályozási rendszer szerint történik. Minden teszt szükség szerint megismételhető. A legjobb paraméterek mindig megtekinthetők. A normál (feltételezett) értékek számos normál szettből választhatók ki. Pl. az Európai Unió orvosai többnyire az ERS (Európai Légzési Társaság) várható értékeit használják.

#### **Műszaki paraméterek**

1.6.1 A Spirométer II tulajdonságai Mért paraméterek:

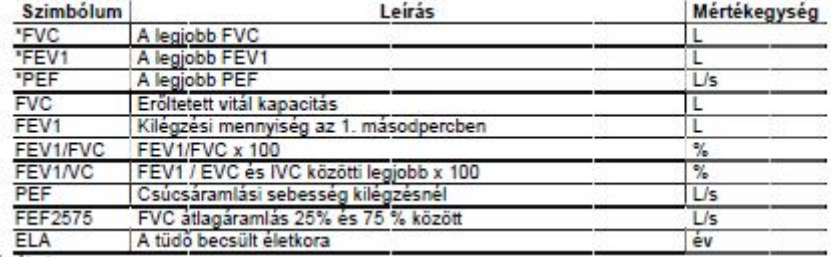

 $\bullet$  = legjobb értékek

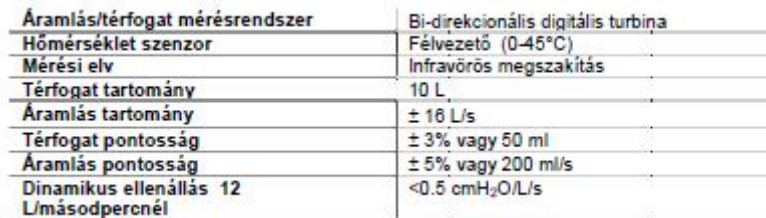

#### **Egyéb tulajdonságok**

Memória **Az utolsó vizsgálat tárolása** Kijelző 160x80 LCD kijelző Billentyűzet 6 gombos membrán billentyűzet Interfész USB Tápellátás újratölthető 3,7 V-os tápfeszültségű lítium-ion akkumulátor 60x55,2x25mm Súly 140 g Elektromos védelmi osztály II osztály Elektromos védelem tíousa BF típus Eső behatolás elleni védelem IPX1 készülék, esővédett Használati feltételek Folyamatos használat **Tárolási feltételek** Hőmérséklet: MIN -20 °C, MAX + 60 °C páratartalom :MIN 10% RH; MAX 95%RH **Működési feltételek** Hőmérséklet: MIN + 10 °C, MAX + 40 °C; páratartalom: MIN 10% RH; MAX 95%RH **Alkalmazott normák** Elektromos Biztonsági Standard IEC 60601-1 Elektromágneses kompatibilitás IEC 60601-1-2

#### **A Spirobank II működése:**

A készülék be/ki kapcsolása

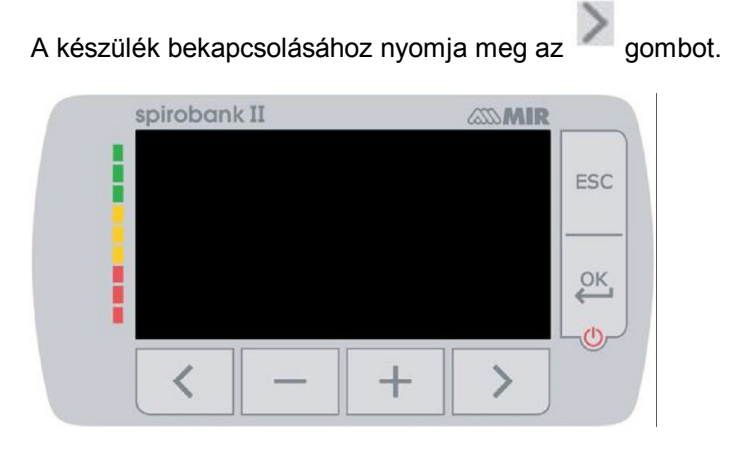

Az első képernyőn a gyártó logóját, dátumot, időt mutatja. Majd néhány másodperc múlva a kijelzőn megjeleníti a fő képernyőt.

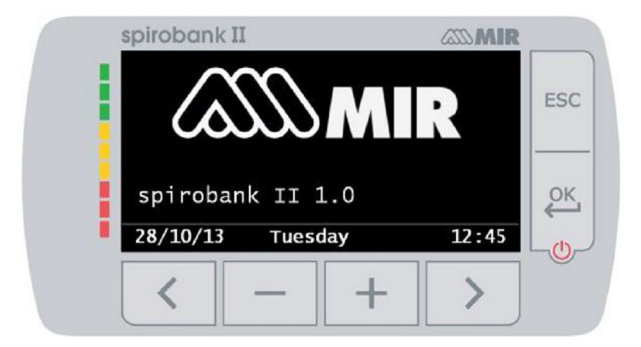

A második képernyőn, az alábbi képen látható információk találhatók. A szerviz gomb lehetővé teszi a belépést a beállítások menü pontba. Ehhez nyomja meg az ok gombot.

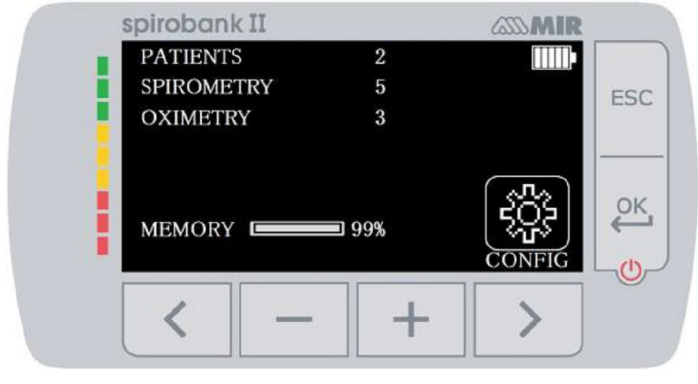

A készülék kikapcsolásához nyomja meg az gombot.

#### **Az elem kapacitása**

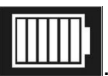

A készülék bekapcsolásakor megjelenik az elem szimbólum: Ez a kép azt mutatja, hogy az akkumulátor teljesen fel van töltve (6 vonalka). Az akkumulátor töltöttségi szintjének csökkentését a vonalkák fogyása mutatja.

Fő képernyő A beállítások menü pont alatt a következő ikonok érhetők el, melyek eléréséhez az alattuk található gombokkal tud belépni. Páciens Spirométer Adatok File

Szimbólumok és ikonok jelentése

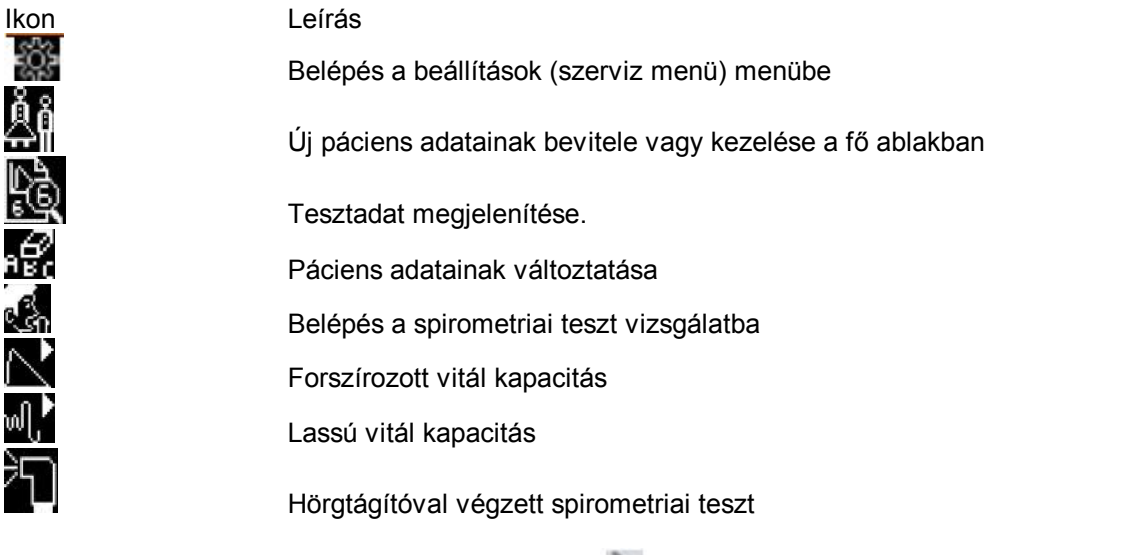

A szeríz menübe való belépéshez, nyomja meg a gombot. A "Szerviz menü" ablak az alábbi mezőket tartalmazza:

• Change Date/Time - dátum, idő megváltoztatása LCD setting – LCD beállítás Select Language (English default): nyelv kiválasztása (alapértelmezett az angol) Delete memory – memória törlése • Select Standard - standard választása Select Predicted - feltételezett érték választása • Select turbine - turbina választása • Turbine - a turbina kiválasztás Date Format - dátum formátum

• Units Format mértékegység formátum

Info firmware

Válassza ki a kívánt opciót a és a gombok használatával majd hagyja jóvá az gombbal. Dátum/Idő megváltoztatása A dátum és idő beállításban a nyíl mutatja a módosítandó mezőt. Használja a vagy a vagy a a ta 1 gombot a kiválasztott opció módosításához. Az gombbal lépjen át a következő opcióra. Végül, nyomja meg az gombot a Szerviz menübe való visszatéréshez. Ha mégsem módosít, nyomia meg az  $ESC$  gombot.

LCD beállítás (fényerő, kontraszt) A beállításhoz használja a vagy a  $\Box$ <sup>t</sup> gombot. Visszalépés a főmenübe az  $\Box$ gombbal. Nyelv kiválasztása (angol, olasz, francia, spanyol, német, portugál) A beállításhoz használja a vagy a gombot, majd nyomja meg az gombot. Memória törlése A memória törléshez nyomja meg a következő gombokat:

Amennyiben a gombokat tévesen nyomta meg, a felirat fog megjelenni:

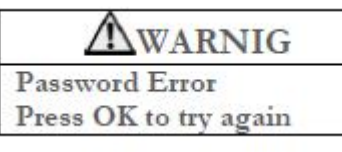

Próbálja meg újra. Amennyiben a felhasználó a kódot 3 alkalommal rosszul adja meg, a készülék automatikusan kikapcsol. Amennyiben a jelszót jól adta meg, az alábbi üzenet jelenik meg:

WARNIG Please wait erasing memory

A memória törlődik, kis türelmet. Majd körülbelül 30 másodperc után a következő üzenet jelenik meg:

WARNIG Memory deleted

Nyomja meg az gombot, a szerviz menübe való visszatéréshez.

Standard választása

A standard választáshoz (ATS/ERS, or NHANES III) használja a és és gombot., majd

nyomja meg az **gombot**.

Figyelem! Amennyiben a NHANES III standard van kiválasztva, az elvárt értékek nem beállíthatóak/módosítható. Elvárt érték választása

A elvárt értékek listája: Felnőtt/gyermek

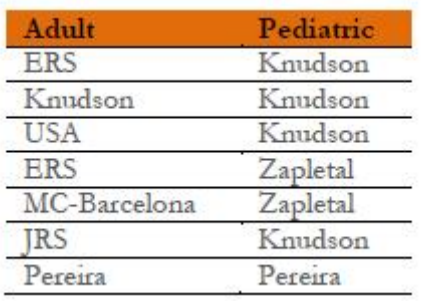

A nyilak segítségével válassza ki a párt, majd nyomja meg az ok gombot. A készülék visszalép a szerviz menübe.

#### **A turbina kiválasztása**

Lépjen be a gombbal és válassza ki a használni kívánt turbina típusát (egyszer használatos vagy újra felhasználható)

#### dátum formátum

A következő formátumok közül választhat:

month year day month day year year month day

nap hónap év hónap, nap, év év, hónap, nap A nyilak segítségével, válassza ki a kíván formátumot, majd az ok gombbal lépjen vissza a menübe. mértékegység formátum A következő mértékegységek közül választhat:

Imperial  $(in, lb)$ Metric  $(cm \nke)$ 

A nyilak segítségével válassza ki a kíván formátumot, majd az ok gombal lépjen vissza a menübe.

#### Info firmware

A felhasználó az eszköz verziószámáról kap információt.

#### **A turbina kalibrálás**

#### FIGYELEM

A turbinaáramlás szenzor nem igényel kalibráció, hanem csak rendszeres tisztítást. Ha mégis szükséges lenne a kalibráció, figyelembe kell venni az alábbi útmutató. Csak az újra felhasználható turbinát lehet kalibrálni.

A turbina kalibrálása a kalibrációs fecskendővel történik, a kilélegzett paraméterek FVC tesztjének és a belélegzett paraméterek FIVC tesztjének elvégzése szüksége.

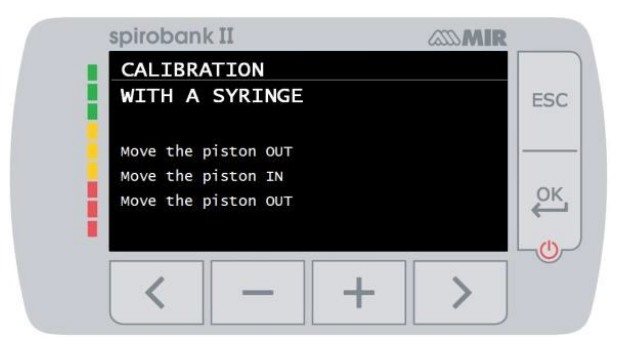

A Szerviz menüből válassza ki a "Turbine Calibration" lehetőséget. Az új kalibrálási érték beállításához válassza a "Modify calibration" menü pontot.Irja be a kódot, majd az új értékeket. Végezze el a képernyőn látható leírás.

SPIROBANK II kiszámítja a PKV és FVC értékeket.

Majd nyomja meg az ESC

% FVC és FIVC több mint 10%, a készülék kijelzőén a következő üzenet jelenik meg:

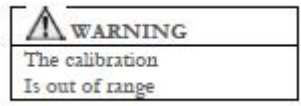

a készülék nem képes ennek korrekciójára. Ebben az esetben:

- ellenőrizze a **Spirobank II** helyes működését egy új turbinával és/vagy

- tisztítsa meg a turbinát.

A használatban lévő kalibráció törléséhez és a gyári kalibráció visszaállításához, lépjen be a"Factory defaults" menüpontba a Kalibrációs menün keresztül.

Az Európai Légzési Társaság STANDARDIZED LUNG FUNCTION TESTING (standardizált légzésfunkció vizsgálat) című publikációja (1993, Március 3) szerint a szájon át kilélegzett levegő hőmérséklete kb. 33 / 34°-os.

A BTPS feltételekre (37°C) átkonvertált kilégzési áramlást és térfogatot 2,6 %-kal növelni kell. Ez az érték az 1.026-os BTPS faktorból van származtatva 33°C-on, mely 2,6 %-os korrekciót jelent. Ezért a gyakorlatban a kilégzési áramlás és térfogat BTPS faktorja fix és egyenlő 1.026-tal.

A belégzési áramlás és térfogat BTPS faktorja a környezeti hőmérséklettől függ, mivel a belélegzett levegő környezeti hőmérsékletű. Pl. 20°C-os környezeti hőmérsékleten, 50%-os páratartalomnál, a BTPS faktor 1.102, ez +10.2%-os korrekciót jelent.

A belélegzett térfogat és áramlás korrekciója automatikusan történik, mivel a készülékben van egy belső hőmérséklet szenzor; ezáltal kiszámolja a BTPS értékeket.

Ha 3literes kalibrációs fecskendőt használ a kalibráláshoz, és a spirobank helyesen lett kalibrálva, az FVC (fecskendő) érték:

3.00 (FVC) x 1.026 (BTPS) = 3.08 L (FVC / BTPS).

Ha a környezeti hőmérséklet 20°C, az FIVC (fecskendő) érték:

3.00 (FIVC) x 1.102 (BTPS) = 3.31 L (FIVC / BTPS).

A felhasználó tisztában kell legyen azzal, hogy a fecskendő térfogatát mutatja a készülék, és átkonvertálja a BTPS feltételekre, azért, hogy az eredmények növekedése a várható értékekre való tekintettel nem jelentsen hibát.

Pl., a kalibrációs eljárást befejezte a mért adatokkal:

FVC = 3.08 L és FIVC = 3.31 L 20°C-os környezeti hőmérsékleten, a korrekció tényező: EXPIRATION .00%

INSPIRATION .00%

Ez nem jelent hibát, hanem logikus következménye a fent részletezett magyarázatnak.

#### **A vizsgált személy adatai**

A felhasználó a fő képernyőn keresztül tud eljutni a vizsgált személy adatainak eléréséig.

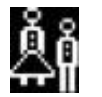

Új páciens adatok bevitele

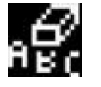

**1999 – Aktuális páciens adatok módosítása**<br>**1990 – Aktuális páciens adatok módosítása** 

#### **Új páciens adatok bevitele**

Nyomja meg a gombot és adja meg a páciens adatait a kötelező sorrendben:

Első képernyő (születési idő, magasság, súly és nem)

A nyilak segítségével tudja kiválasztani a beállítani kívánt adatot, a -/+ gombbal pedig az értéket növelni, csökkenteni.

Második ablak (etnikai csoport)

Állítsa be az etnikai csoportot: ez a funkció lehetővé teszi a feltételezett érték korrekcióját etnikai csoport szerint, amelybe a vizsgált személy tartozik. De a korrekció nélküli funkció is használható.

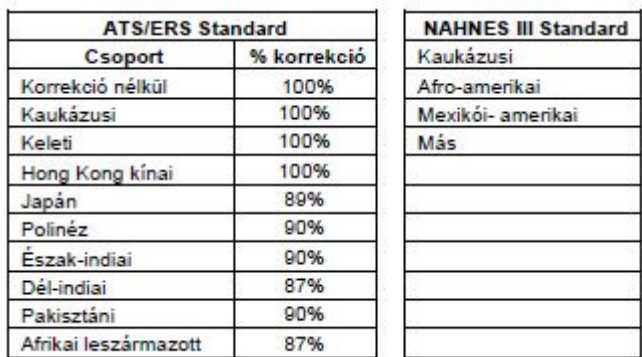

Az ATS/ERS standardok szerint, az alábbi paraméterek feltételezett értékeinek korrekciója alkalmazható:

FVC, FEV1, FEV3, FEV6

A NAHNES III standardok szerint a korrekció számos elméleti képleten alapszik.

Amint az etnikai csoport van beállítva a készülék menti az adatokat, és automatikusan visszatér a fő képernyőre.

Ha meg akarja szakítani az adatok beállítását, nyomja meg az ESC gombbot és a készülék automatikusan visszatér a fő képernyőre.

#### **Páciens adatok módosítása**

Nyomia meg a gombot és módosítsa az megadott adatokat a nyilak segítségével.

#### **Adatok megjelenítése a memóriából**

A főmenüben nyomja meg a ikont az utolsó teszt adatainak megtekintéséhez. Nyomja meg a gombot a főmenübe való visszatéréshez.

#### **Online működési mód (PC-hez csatlakoztatva)**

Csatlakoztassa PC-hez a készüléket USB kábelen keresztül.

Így az alábbi műveletek végezhetők:

- Az utolsó vizsgálat eredményeinek kinyomtatása
- A használatban lévő újra felhasználható turbina kalibrálása
- Magasabb szintű belső szoftver installálása
- Archívum készítése az elvégzett tesztek számára

További információért lásd a winsporoPRO Express szoftver leírását.

#### **A spirometriai teszt**

#### **spirometriai teszt FIGYELEM!! A helyes spirometriai teszt elvégzéséhez a készüléket le kell választani a PC-ről.**

Javasolt továbbá az alábbi utasítások betartása:

• Illessze be a szájcsutorát a turbina kiugró részébe legalább 0.5 cm mélyen.

• Helyezze az orrcsipeszt a vizsgált személy orrára, így biztosítva, hogy a levegő nem szökik el az orrlyukakon keresztül.

• Lehetőleg két kézzel fogja a spirobankot vagy fogja úgy mint egy mobiltelefont. Mindkét esetben a kijelző a felhasználó

felé nézzen.

• Illessze be a szájcsutorát jól a beteg szájába, a fogak között, vigyázva arra, hogy a levegő ne tudjon a szájzugban

távozni.

• Javasolt, hogy a vizsgált személy álló helyzetben legyen a vizsgálat ideje alatt és a kilégzés alatt kissé hajoljon előre,

hogy a hasfal összenyomásával is segítse a kilégzési szakaszt.

**FIGYELEM**

#### **Ne érintsen meg egyetlen gombot sem a teszt alatt.**

A **Spirobank II-vel** FVC (Erőltetett Vitál Kapacitás) teszt és VC (Lassú Vitál kapacitás) teszt végezhető.

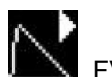

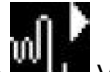

Nyomia meg a gombot, majd válassza a FVC vagy a VC tesztet. A készülék megjeleníti a kiválasztott turbinával kapcsolatos információkat: (újra felhasználható vagy egyszerhasználatos), majd a fontos teszt információk követik.

Nyomia meg a gombot a főmenübe való visszatéréshez.

#### **Az FVC Teszt**

A kijelzőn leírt szakaszokat követni kell, különösen, hogy a:

**EXPIRE – a kilégzés gyorsan,**

#### **INSPIRE – a belégzés lassan történjen.**

Lehetőség van arra, (és hasznos lehet) hogy a tesztet néhány pillanatig, nyugalmi helyzetben lélegzéssel kezdje. A

vizsgálat úgy kezdődik, hogy a vizsgált személy *lassan lélegezzen be olyan sok levegőt amennyit csak bír* (könnyebb ha

karjait szélesre tárja) *majd lélegezze ki a levegőt teljesen, amilyen gyorsan csak lehet*. Majd a csutorával még mindig erősen

a szájában, végezze be a ciklust egy belégzéssel ismét amilyen gyorsan csak lehet. Ezt az utolsó belégzést el is lehet

hagyni, ha a belégzési paraméterek (FIVC, FIV1, FIV1%, PIF) nem érdekesek.

Az opcionális kezdeti belégzési szakasz elvégezhető mielőtt beteszi a csutorát a szájba.

Miután lassan és mélyen belélegzett, a kilégzés maximális erővel kell történjen, és olyan gyorsan amilyen gyorsan csak

lehet. 6 másodperces kilégzés után a készülék folyamatos sípoló hangot bocsát ki, ez jelzi, hogy mikor van vége a minimum

kilégzési időnek.

#### **FIGYELEM!!! A pontos spirometriai teszt elvégzéséhez nélkülözhetetlen, hogy a vizsgált személy a tüdőben**

#### **lévő, lehetőleg az összes levegőt lélegezze ki.**

A tesztet akárhányszor meg lehet ismételni, anélkül, hogy eltávolítaná a csutorát a beteg szájából, ugyanis ha eltávolítaná, a

**spirobank** megkeresné a legjobb teszt (FVC+FEV1) eredményét és automatikusan megjeleníti azt a kijelzőn.

A teszt végén nyomja meg a gombot. A teszt során a spirobank sípoló üzeneteket bocsát ki, melyek frekvenciája

egyenesen arányos a belélegzett és kilélegzett levegő sebességével. Ez hasznos az orvos számára, mert pontosan tudni

fogja, hogy a levegő sebessége mikor közelít a nullához.

Az FVC teszt elfogadhatóságának megállapításához a mély lélegzés mellett (amilyen mély csak lehet), szintén fontos, hogy

az erőltetett kilégzési idő (FET) elég hosszú legyen, ahhoz, hogy a tüdőkből a lehető legtöbb levegő távozni tudjon.

6 másodperccel az erőltetett kilégzési teszt kezdete után, a **spirobank** folyamatos sípoló hangot bocsát ki. Ez ezért

hasznos, mert az orvos tudni fogja, hogy a páciens elért-e a minimum kilégzési időt a főbb nemzetközi pneumológiai

társaságok követelményei szerint.

#### **Test VC**

lassú vitálkapacitás vizsgálat indítható elvégzése több légvétel a légzési térfogat. Három-négy ilyen légvétel egy hangjelzés hallatszik, hogy erősítse meg, hogy a ventilációs profil lett mérve, és a beteg azonnal folytassa végre a VC vagy IVC teszt.

Kilégzési Slow Vital Capacity: VC

Miután a hangjelzés inspirálja lassan annyi, mint a levegő, mint lehetséges és lejár lassan annyi levegőt, mint lehetséges.

Belégzési Slow Vital Capacity: IVC

Miután a hangjelzés lejár lassan annyi, mint a levegő, mint lehetséges, és inspirálja lassan annyi levegőt, amennyit csak lehetséges.

Az ellenőrzés befejezéséhez nyomja meg.

Kövesse a jelzéseket a kijelzőn érdekében gondosan elvégezni a vizsgálatot megfelelően.

#### **A spirometriai teszt értékelése**

A spirometriai teszt értékelése az erőltetett vitálkapacitás (FVC) teszten és az ATS standardon alapszik. Az értékelés

gyorsabb megértésért, az eredményekhez a közlekedési jelzőlámpa színeit rendeli, (zöld, sárga, piros). Minden tesztnél

egy nyíl mutatja a vizsgálat során kapott legrosszabb értéket.

- Normal spirometry
	- obstruction/restriction mild
	- obstruction/restriction moderate
	- obstruction/restriction moderate severe
	- obstruction/restriction severe
	- obstruction/restriction very severe

#### **A spirobank** különböző minőség ellenőrző magyarázatot kreál, melyek hasznosak a teszt megbízhatóságának

megértéséhez. Ez a minőség ellenőrző rendszer betűkkel jellemezi az aktuális vizsgálatot: PRE Teszt

A = legalább 2 elfogadható vizsgálat, amikor a két legnagyobb FEV1 érték 100 ml-en és a két legnagyobb FEV6 érték

100 ml-en belül van.

B= legalább 2 elfogadható vizsgálat, a FEV1 értékek 101 és 150 ml között vannak.

C= legalább 2 elfogadható vizsgálat, a FEV1 értékek 151 és 200 ml között vannak.

D= csak egy elfogadható vizsgálat, vagy több mint egy de a FEV1 értékek nincsenek 200 ml-en belül (értékelés nélkül).

F= nincs elfogadható teszt (értékelés nélkül).

Elfogadható vizsgálat azt jelenti, hogy jó kezdet vés kielégítő kilégzés (időtartam és áramlás) Ahol egy teszthez számos magyarázat van hozzárendelve, a **spirobank** csak a legfontosabbat mutatni a teszt

## értékelésének megkönnyítéséhez.

#### **ERROR IN Vext és PEF**

Ha az extrapolált térfogat Vext nagyobb mint 500 ml vagy nagyobb mint az FVC 5% -a, vagy ha a PEFT nagyobb mint

300 ms, az alábbi üzenet jelenik meg:

#### **INITIAL EXPIRATION TOO SLOW (az eredeti kilégzés túl lassú) FET hiba**

Ha a FET a feltételezett küszöb alatt van, az alábbi üzenet jelenik meg:

# **EXPIRY TIME INSUFFICENT <6s (a kilégzési idő nem elegendő)**

**FLOW hiba**

Ha az F/V görbe utolsó áramlási pontja magasabb mint 200 ml/s, azt jelenti, hogy a kilégzés nem volt tökéletes és az

alábbi üzenet jelenik meg:

#### **BLOW OUT ALL AIR IN LUNGS (fújja ki az összes levegőt a tüdőkből)**

Két vizsgálat között, a **spirobank megbecsüli az alábbi** paraméterek megismételhetőségét: PEF megismételhető amikor a két legnagyobb PEF érték közötti különbség ≤ 0.67 L/s;

VC megismételhető amikor a két legnagyobb VC érték közötti különbség ≤ 150 ml; **Ha az FVC > 1.0 L :**

FEV1 megismételhető amikor a két legnagyobb FEV1 érték közötti különbség ≤ 150 ml; FVC megismételhető amikor a két legnagyobb FVC érték közötti különbség ≤ 150 ml;

#### **Ha az FVC ≤ 1.0 L akkor:**

FEV1 megismételhető amikor a két legnagyobb FEV1 érték közötti különbség ≤ 100 ml; FVC megismételhető amikor a két legnagyobb FVC érték közötti különbség ≤ 100 ml;

#### CSATLAKOZTATÁS PC-HEZ USB PORTON KERESZTÜL

FIGYELEM: mielőtt csatlakoztatja a készüléket USB-n keresztül a PC-hez, a winspiroPro Express –t installálni kell a számítógépre. Fontos, hogy előtte nézze meg a PC-n lévő operációs rendszer verzióját (a kontroll panelen kattintson a "System"-re, ahol ezt megnézheti).

A csatlakoztatáshoz illessze a melléklet mini USB csatlakozót az ábra szerint a készülékbe és másik végét a PC USB

portjához. Amikor először csatlakoztatja a készüléket PC-hez, a PC automatikusan elvégzi a driver installálását (az

operációs rendszer verziójától függően) vagy kérni fog néhány információt. A hibák elkerülésére olvassa el figyelmesen a

winspiroPRO Express szoftver használati utasítását

#### **Karbantartás**

A Spirobank II készülék különösebb karbantartást nem igényel. Időnként azonban szükséges az:

- újrafelhasználható a turbina tisztítása és ellenőrzése.
- egyszerhasználatos a turbina cseréje minden teszt előtt

. Az útmutató figyelmen kívül hagyása mérési vagy a mérték értékelési hibákhoz vezethet. Bármilyen fajta módosítást, javítást csak szakképzett szerviz végezhet.

Probléma esetén ne szedje szét a készüléket, ne kísérletezzen a javítással, forduljon szervizhez. A konfigurációs paraméterek beállítását csak szakképzett személy végezheti. A nem megfelelően konfiguráció azonban nem jelent veszélyt a betegre nézve.

Az újra felhasználható a turbina tisztítása és ellenőrzése

A spirobankhoz alkalmazott turbina kétféle lehet: egyszerhasználatos vagy újra felhasználható. Mindkettővel garantált a precíz mérés és általában nincs szükség időszakos kalibrációra. A turbina tulajdonságainak fenntartására egyszerű tisztítás szükséges minden használat előtt (csak az újra felhasználható a turbina esetén). Az egyszerhasználatos a turbinát nem kell tisztítani, mert tiszta, lezárt műanyag zacskóba van csomagolva. Használat után ki kell dobni.

FIGYELEM!!! Mindig ellenőrizze, nincs-e valamilyen idegen tárgy vagy szennyeződés a turbinában pl. hajszál,

stb. Bármilyen csekély szennyeződés meggátolhatja vagy megállíthatja a turbina forgását és így veszélyezteti a

mérés pontosságát.

Ellenőrizze a turbina szabad mozgását.

• Kapcsolja be a spirobankot mintha spirometriai tesztet végezne (pl. FVC-t)

• Tartsa a spirobankot az egyik kezébe, és finoman mozgassa, hogy a levegő tudjon átáramlani rajta.

• Ha a turbinában lévő rotor rendesen forog, a szokványos sípoló hangot fogja hallani, mely jelzi, hogy a turbina mozog, a megadott áramlási tartományon belül.

• Ha a turbinát mozgatva nem hallatszik sípoló hang, tisztítsa meg a turbinát.

Az újra felhasználható turbina tisztításához először távolítsa azt el, elfordítva jobbról balra finoman kihúzva a spirobankból.

Merítse a turbinát hideg tisztítószeres oldatba, és enyhén mozgassa meg benne, hogy az esetlegesen lerakódott

szennyeződések távozzanak, és hagyja benne egy ideig.

Ahhoz, hogy elkerülje az újra felhasználható turbina bármilyen károsodását, a tisztításához ne használjon olajos

vagy alkoholos anyagokat. Sose helyezze a turbinát direkt vízsugár vagy bármilyen folyadék alá. Alaposan öblítse le tiszta vízzel (ne legyen forró). Rázza ki a maradék vizet a turbinából és hagyja megszáradni, felállítva függőlegesen egy száraz felületre. Mihelyt megtisztította a turbinát, illessze be a helyére, és kövesse spirobank házán lévő utasításokat. Miután betolta a turbinát fordítsa el balról jobbra, ez biztosítja, hogy a turbina a helyére került a házon belül.

A turbina helyes működésének biztosítására ismételje meg a fenti lépéseket; ha nem működik rendesen, cserélje ki.

Ha egyszerhasználatos turbinát használ, ne tisztítsa hanem dobja ki a vizsgálat után.

#### **Az akkumulátor töltése**

Kapcsolja be a készüléket. Amennyiben a következő ikon jelenik meg, az akkumulátor töltése szükséges.

Maximális feltöltöttség esetén, az ikon 6 vonallal látható.

Ha csak egy vonal látható, vagy ha a készülék nem is kapcsolja be az akkumulátort fel kell tölteni. Csatlakoztassa PC-hez a készüléket USB kábelen keresztül.

Ne használja a készüléket a feltöltés ideje alatt.

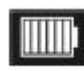